**1**

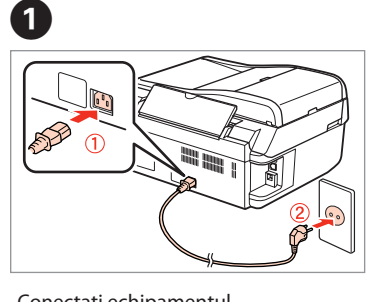

Nu deschideti cartuşul cu cerneală decât atunci când sunteti pregătit să-l instalaţi în imprimantă. Cartuşul este introdus într-un ambalaj vidat, pentru a-l menţine în stare de funcţionare.

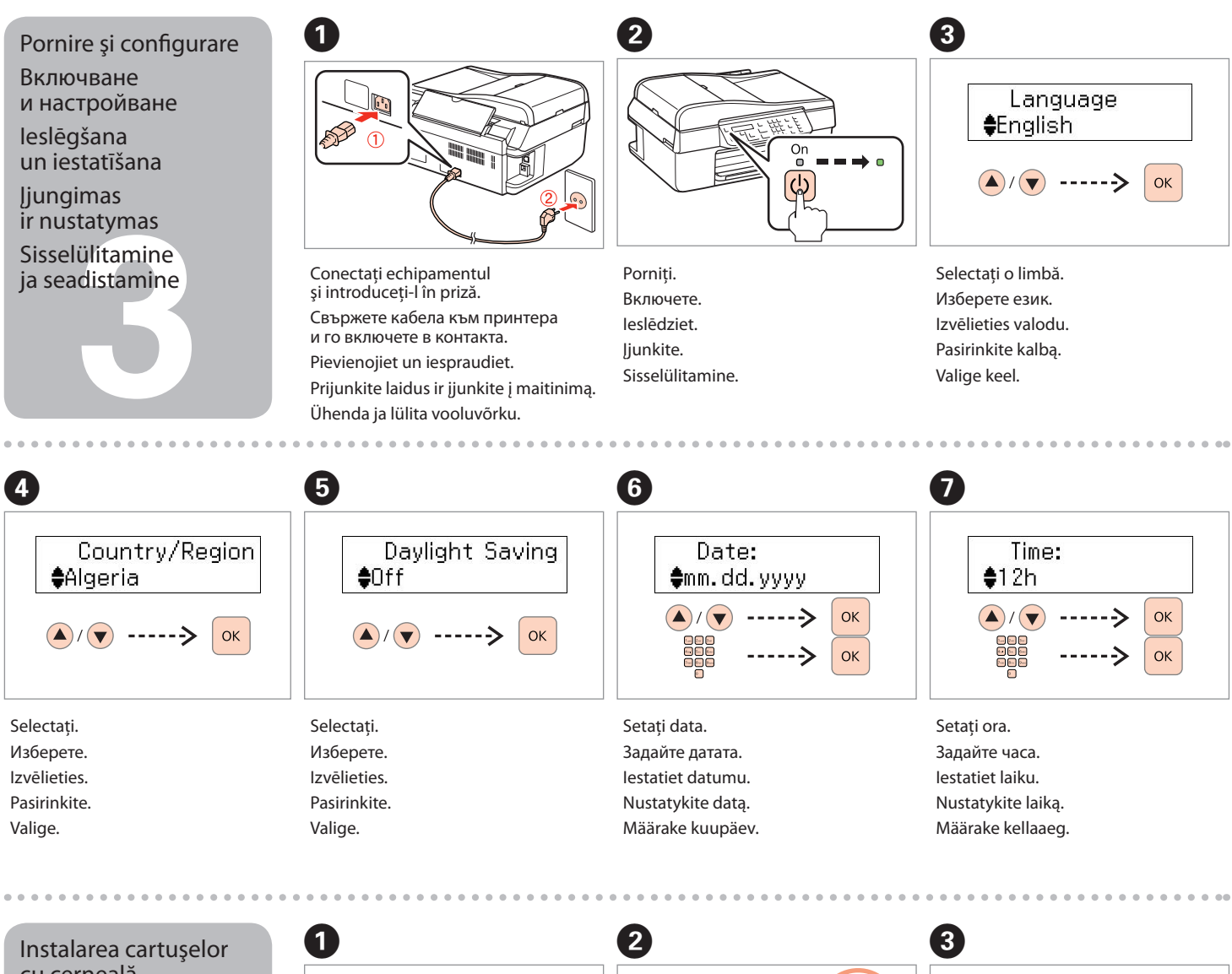

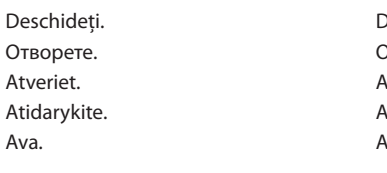

Atveriet. Atidaryki Ava.

Deschideţi. Отворете. Atveriet. Atidarykite. Ava.

Не отваряйте пакета на мастилницата докато не сте готови да я поставите в принтера. Мастилницата е пакетирана във вакуумна опаковка, за да се поддържа надеждността й.

Neatveriet tintes kasetnes iepakojumu, kamēr tā nav sagatavota uzstādīšanai printerī. Kasetne atrodas vakuumiepakojumā, lai garantētu tās uzticamību.

> te rašalo kase<br>kassettide<br>leerimine<br>**1444 | 1455 | 1456 | 1457 | 1458 | 1459 | 1459 | 1459 | 1459 | 1459 | 1459 | 1459 | 1459 | 1459 | 1459 |** Instalarea cartuşelor cu cerneală Поставяне на мастилниците Tintes kasetnu uzstādīšana Įdėkite rašalo kasetes Tindikassettide

Lipiti. Залепете. Pielīmējiet. Priklijuokite. Kleepige.

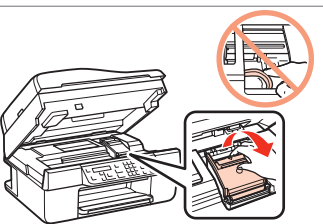

Neatidarykite rašalo kasetės pakuotės, kol nebūsite pasirengę ją įdėti į spausdintuvą. Kasetė supakuota vakuuminėje pakuotėje, kad būtų kokybiška. Ära ava tindikasseti pakki enne kui sa oled valmis seda printerisse installeerima. Kassett on pakitud vaakumisse, et säilitada tema töökindlus.

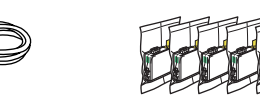

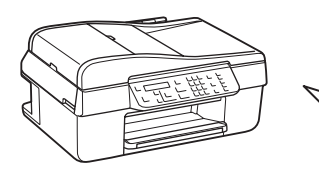

Conţinutul ambalajului poate varia în funcţie de locaţie. Съдържанието може да е различно според местоположението. Saturs var atšķirties saistībā ar atrašanās vietas. Pakuotės turinys gali skirtis priklausomai nuo šalies. Sisu võib erineda sõltuvalt lokatsioonist.

a papildu uz<br>prināšana<br>uoti valdym<br>lio lipduką<br>elile lisatava<br>ise kinnitam Ataşarea benzii adezive de suplimentare a panoului Залепване на допълнителен стикер на панела Paneļa papildu uzlīmes piestiprināšana Priklijuoti valdymo skydelio lipduką Paneelile lisatava kleebise kinnitamine

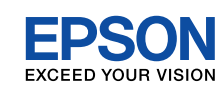

- RO **Începeţi aici**
- BG **Започнете оттук**
- LV **Sāciet šeit**
- LT **Pradėkite čia**

## **Alusta siit**

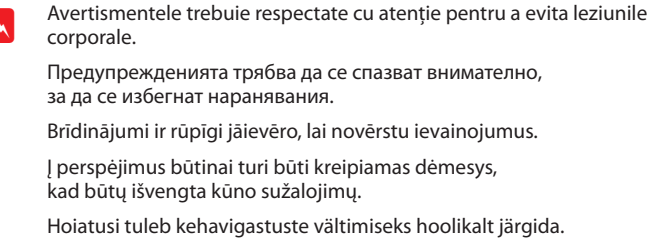

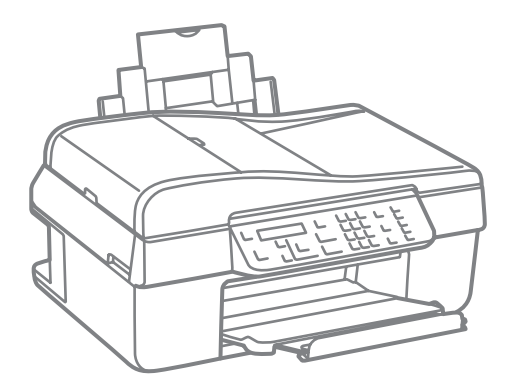

Despachetare Разопаковане Atvēršana Išpakavimas Lahtipakkimine

installeerimine

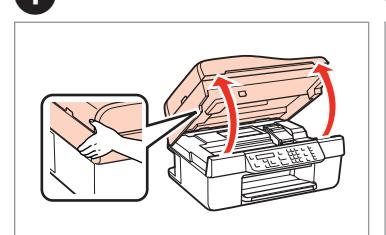

- Dezlipiţi-le. Отлепете. Nonemiet. Nulupkite.
- Maha koorimine.

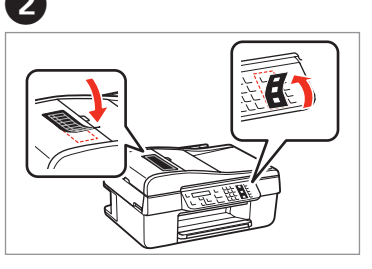

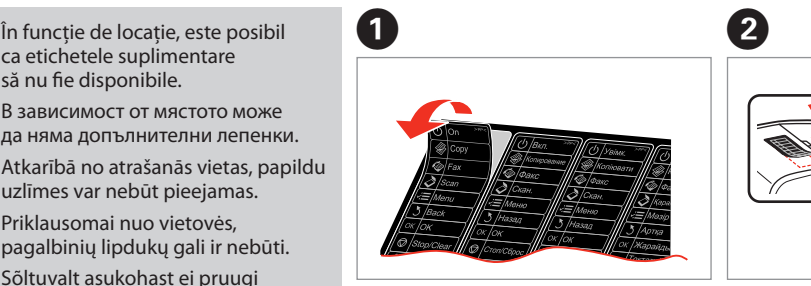

să nu fie disponibile. В зависимост от мястото може да няма допълнителни лепенки. Atkarībā no atrašanās vietas, papildu uzlīmes var nebūt pieejamas. Priklausomai nuo vietovės, pagalbinių lipdukų gali ir nebūti. Sõltuvalt asukohast ei pruugi lisakleepsud olla saadaval.

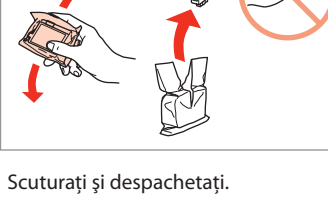

Разклатете и разопаковайте. Sakratiet un atveriet. Supurtykite ir išpakuokite. Raputa ja paki lahti.

Îndepărtaţi toate materialele de protecţie. Отстранете всички защитни материали. Noņemiet visus iepakojuma materiālus, kas aizsargā iekārtu. Pašalinkite visas apsaugines medžiagas.

Eemaldage kõik kaitsematerjalid.

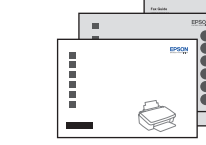

................

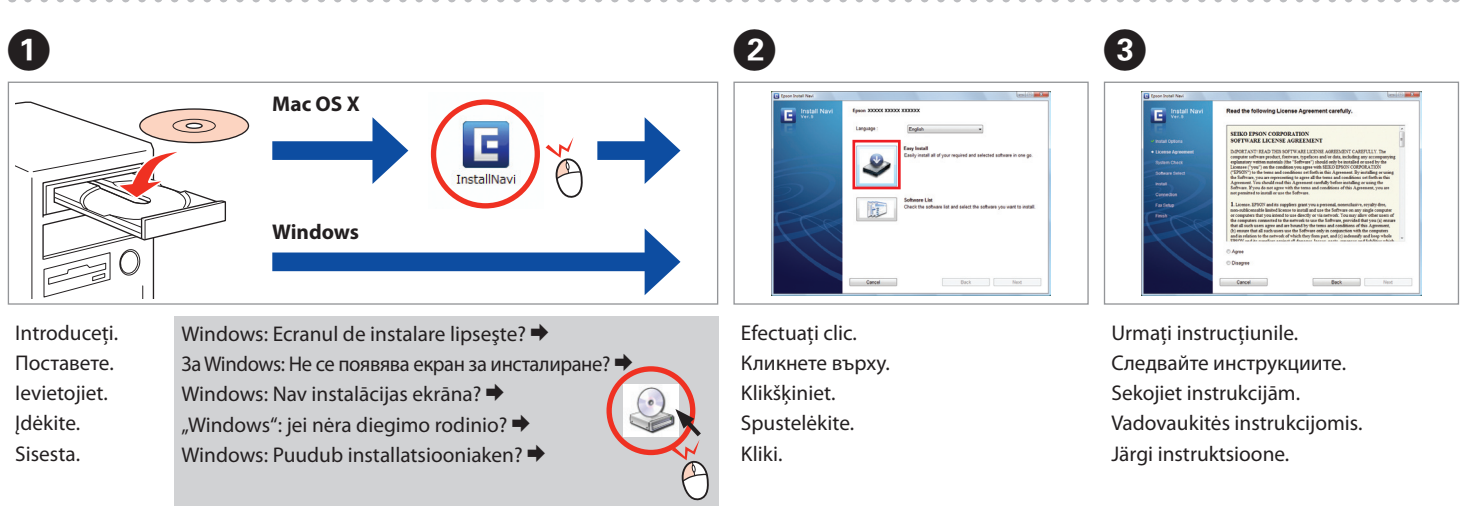

на софтуера Programmatūras uzstādīšana Programinės įrangos diegimas **Tarkvara** 

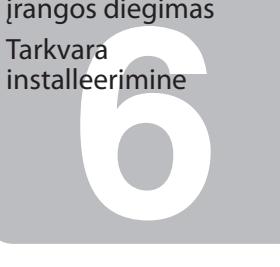

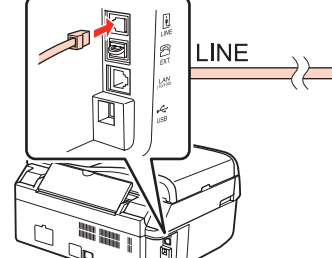

Apăsați și așteptați aproximativ 2,5 minute. Натиснете и изчакайте около 2,5 минути. Piespiediet un pagaidiet aptuveni 2,5 minūtes. Paspauskite ir palaukite apie 2,5 min. Vajutage ja oodake umbes 2,5 min.

Complete Initialization is comp

Charging ink... Ple<sub>'</sub>

Nu conectaţi cablul USB decât când vi se cere acest lucru. Не свързвайте USB кабела докато не бъдете подканени да го направите. Nepievienojiet USB vadu, janeesat saņēmis attiecīgos norādījumus. Neprijunkite USB kabelio, kol nebus nurodyta. Ära ühenda USB-kaablit enne kui kästud.

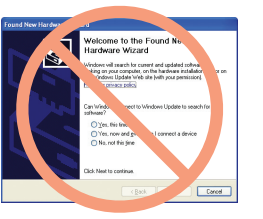

Închideti Затворете капака. Aizveriet. Uždarykite. Sulge.

Gartușele cu cerneală instalate primele în imprimanta dumneavoastră vor fi parțial folosite pentru încărcarea capului de tipărire. Aceste cartuşe vor tipări mai puţine

> Dacă apare acest ecran, efectuaţi clic pe **Anulare**. Ако се появи този екран, кликнете върху **Отказ**. Ja parādās šāds ekrāns, klikšķiniet **Atcelt**. Jei ekrane rodomas pranešimas, spustelėkite **Atšaukti**. Kui ilmub see aken, vajuta **Tühista**.

Keep blocking **Company** 

Dacă apare alerta de Firewall, confirmati faptul că editorul este Epson, apoi permiteți accesul pentru aplicatille Epson.

Instalarea programului Инсталиране

ono kabelio<br>ngimas<br>onikaabli<br>damine<br>**1990 - Parada A** 

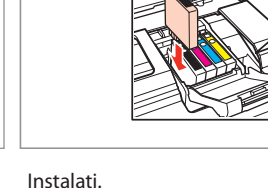

Поставете ги. Uzstādiet. Įdėkite. Installeeri.

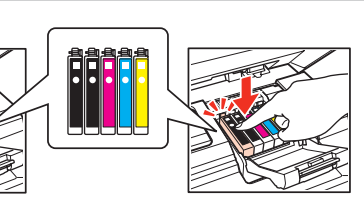

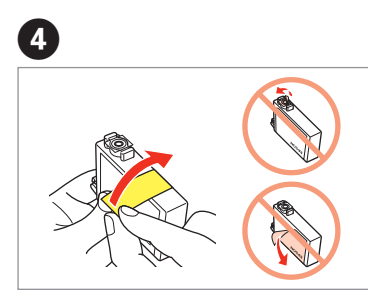

pagini decât cartuşele următoare. Първоначално поставените мастилници на принтера ще бъдат отчасти това разрешете достъпа за приложенията на Epson. Ja parādās ugunsmūra brīdinājums, tad apstipriniet, ka publicētājs ir Epson, un pēc tam atļaujiet piekļuvi visām Epson lietojumprogrammām. "Epson" taikomųjų programų prieigą.

използвани за зареждане на печатащата глава. Те ще отпечатат по-малко страници в сравнение със следващите мастилници.

Sākotnēji uzstādītās tintes kasetnes jūsu printerī tiks daļēji izmantotas drukāšanas galviņas uzpildīšanai. Šīs kasetnes drukā mazāk lappušu salīdzinot ar šādām tintes kasetnēm.

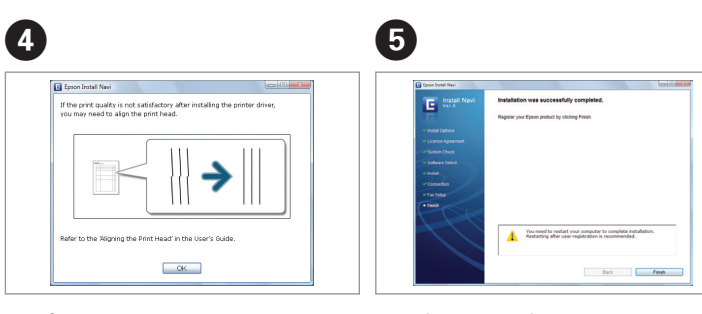

Consultati Ghidul faxului pentru detalii privind conectarea unui telefon sau a unui robot telefonic.

Naujų į spausdintuvą įdėtų kasečių rašalo dalis bus sunaudota užpildyti spausdinimo galvutę, todėl šiomis kasetėmis bus atspausdinta mažiau lapų nei tokiomis pat

kitomis.

8

Algselt installeeritavaid printerikassette kasutatakse osaliselt prindipea laadimiseks. Nende kassettidega saab printida vähem lehti võrreldes järgmiste tindikassettidega.

Apăsaţi (efectuaţi clic).

Натиснете (докато чуете щракване). Nospiediet (līdz izdzirdiet klikšķi). Paspauskite (užfiksuokite).

 $\overline{\mathbf{B}}$  and  $\overline{\mathbf{B}}$  and  $\overline{\mathbf{B}}$  and  $\overline{\mathbf{B}}$  and  $\overline{\mathbf{B}}$  and  $\overline{\mathbf{B}}$  and  $\overline{\mathbf{B}}$  and  $\overline{\mathbf{B}}$  and  $\overline{\mathbf{B}}$  and  $\overline{\mathbf{B}}$  and  $\overline{\mathbf{B}}$  and  $\overline{\mathbf{B}}$  and  $\overline{\mathbf{B}}$  and  $\overline{\mathbf{B}}$  a

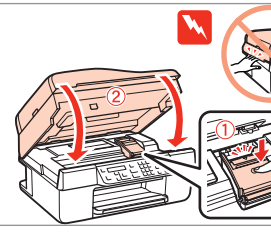

Vajuta (kliki).

Îndepărtaţi banda galbenă. Отстранете жълтата лента. Noņemiet dzelteno lenti. Nuplėškite geltoną etiketę. Eemalda kollane teip.

> Verificaţi şi continuaţi. Проверете и продължете. Pārbaudiet un turpiniet. Patikrinkite ir tęskite. Kontrollige ja jätkake.

 $-0.0000$ 

Instalarea s-a încheiat. Инсталацията е завършена. Instalācija pabeigta. Diegimas baigtas. Installeerimine lõpetatud.

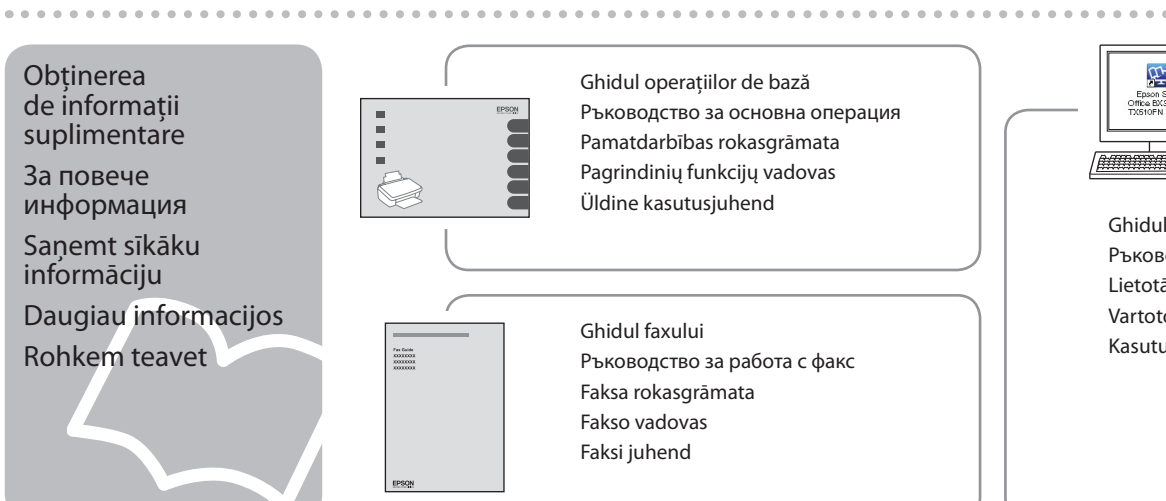

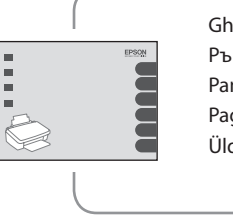

Ръководство за основна операция Pamatdarbības rokasgrāmata Pagrindinių funkcijų vadovas Üldine kasutusjuhend

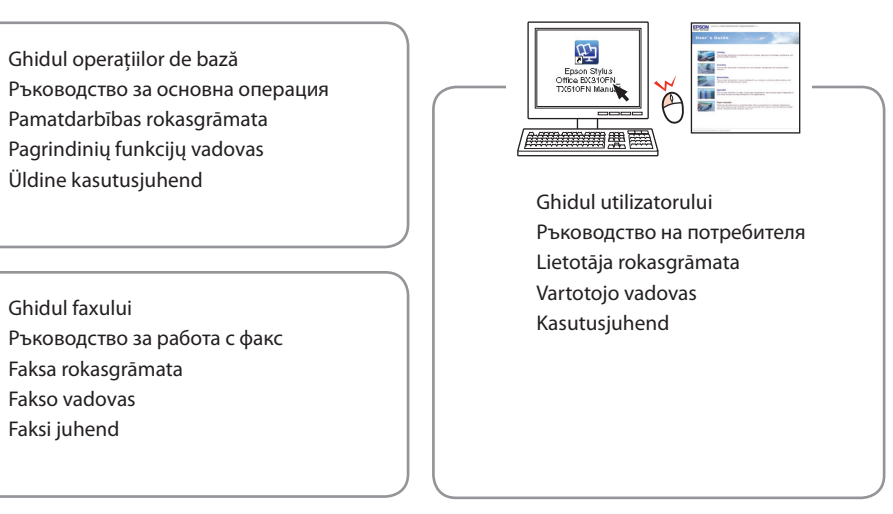

Ghidul faxului Ръководство за работа с факс Faksa rokasgrāmata Fakso vadovas Faksi juhend

Conectarea cablului

-----------------

de telefon Свързване

 $\bar{\widehat{\mathbb{D}}}$ 

на телефонния кабел

Pievienošana pie tālruņa kabeļa Telefono kabelio prijungimas Telefonikaabli ühendamine

Ако се появи предупреждението за защитна стена, потвърдете, че издателят на софтуера е Epson и след

Jei atsiranda saugasienės įspėjimo ("Firewall alert") langas, įsitikinkite, kad leidėjas yra "Epson", tada leiskite

. . . . . . . . . . . . . . . . .

Kui ilmub tulemüüri hoiatus, kinnitage väljaandjana Epson ning lubage juurdepääs Epsoni rakendustele.

Вижте Ръководството за работа с факс за подробности по свързването на телефон или телефонен секретар.

Sīkāku informāciju par tālruņa vai automātiskā atbildētāja

pievienošanu skatiet Faksa rokasgrāmatā. Išsamią informaciją apie telefono ar atsakiklio prijungimą

rasite Fakso vadove.

Vt Faksi juhendit, et saada üksikasjalikku teavet telefoni

või automaatvastaja ühendamise kohta.